# Tubular Motor with Adapter User Manual

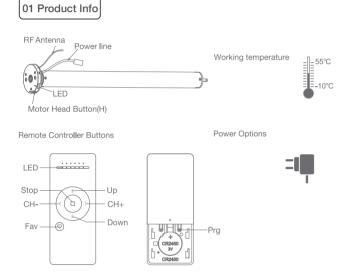

Models & Parameters (for details about other parameters, see the product nameplate)

| JCD      | 25        | s | AE                                                         | 11            | 30           |
|----------|-----------|---|------------------------------------------------------------|---------------|--------------|
| DC Motor | 25: ⊘25mm |   | AE:with adapter supply<br>(External Wi-Fi/Zigbee optional) | Torque: 1,1Nm | Speed: 30Rpm |

# 02 Caution!

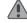

- 1. This product is for indoor use only, do not use outdoor or in humid environments.
- 2.The power supply for this motor is adapter with 12V (Note: Adapter with 8.4V for JCD15SAE)
- 3. The motor will jog in operation, please do not proceed to the next step until it complete.
- 4. During operation, the effective interval of the transmitter button operation is 10 seconds. If there is no effective transmitter operation for more than 10 seconds, it will automatically exit the current mode.
- 5. The motor can be paired with max 10 controllers.
- 6. Upper&Lower limits cannot be set at the same position, limits saved even power off.
- 7. The motor runs constantly for at 6 mins max without any other operation.
- 8.Do not lift the motor by grabbing the wire or antenna.

# 03 Instructions

Motor head button (H) functions

| Functions                                 | Operation    | Jogging time | LED lamp<br>flickers | Note                                                                                                    |
|-------------------------------------------|--------------|--------------|----------------------|----------------------------------------------------------------------------------------------------|
| Control the UP/STOP/<br>DOWN of the shade | Short press  | /            | /                    | Can only operate after limits are set                                                                                                   |
| Adding/Removing<br>Controller             | Hold for 2s  | Jog*1        | Flicker*1            | Operation needs be done within 10s                                                                                                    |
| RF Control Inactive                       | Hold for 6s  | Jog*2        | Flicker*2            | Hold H button for 6s, LED flicker twice to show the motor RF control is inactive; Hold H button for 2s, the RF control is active again. |
| Direction Reverse                         | Hold for 10s | Jog*3        | Flicker*3            | All settings saved after direction reversed                                                                                             |
| Reset                                     | Hold for 16s | Jog*4        | Flicker*4            | All settings deleted                                                                                                    |

### a.Pairing Motor with Controlle

Way 1: Before adding a new controller

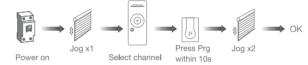

Way 2: After motor is powered on for more than 10s

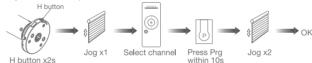

Way 3:Power on, add controller B via pre-existing controller A

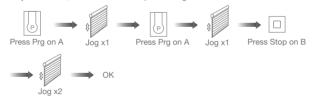

Note: Pairing can not be done under group channel or 0 channel.

#### b.Direction Reverse

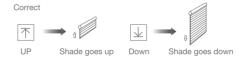

If the limits are not set, and direction goes opposite.

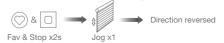

If limits are set and direction goes opposite.

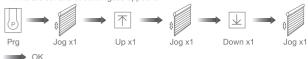

Note: Do reverse the direction when it goes opposite.

#### c.Upper&Lower Limits Setting

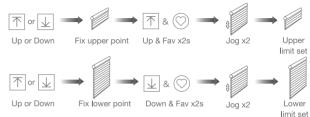

Note: Upper&Lower limits cannot be set at the same point.

Before limits set, the motor will run in one-touch mode by pressing Up or Down, hold Up or Down for 2s, motor runs in constant-touch mode.

Once limits set, press Up or Down, motor runs in constant-touch mode.

#### d.One-touch/Constant-touch Mode

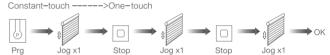

Same operation can toggle from one-touch to constant-touch mode.

Note: When motor in one-touch mode, hold Up or Down for more than 2s, it will run in constant-touch mode.

#### e.Setting and Cancelling Favorite Position

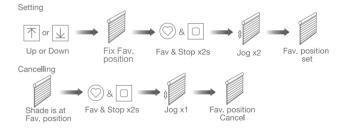

#### f.Hot key to the Fav. Position

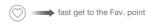

Fav

Note: The Fav.position setting only can be done after upper&lower limits set.

## g.Adjusting Upper & Lower Limits

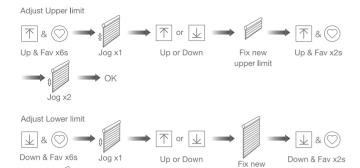

lower limit

Note: The operation should be done within 4mins.

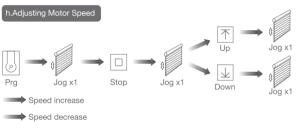

Note: If motor doesn't jog, the max/min speed has already been reached. There are 3 speeds adjustable.

### i.Removing Controllers

Remove a single controller

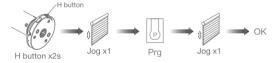

Remove controller B via pre-existing controller A

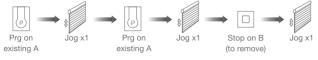

Controller B removed

Remove all controllers:

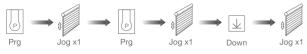

All controllers removed

Note: All the settings are saved even controllers removed(limits set are saved).

Controller A/B are already paired to motor.

### j.Cancelling Limits

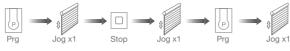

Limits cancelled

Note: It is forbidden to run the motor if installed into the shade without limits.

Limits should be set immediately to protect the shade.

# 04 Troubleshooting

| Fault                            | Cause                                                               | Solution                                                      |  |
|----------------------------------|---------------------------------------------------------------------|---------------------------------------------------------------|--|
| Motor does not work              | Controller not paired     Motor inactive                            | 1.Add controller     2.Hold H button for 2s to activate motor |  |
| Motor stops suddenly             | 1.Upper & Lower limit set incorrectly     2.Shade exceed rated load | 1.Re-set Upper & Lower limits<br>2.Adjust load                |  |
| Motor just goes in one direction | Wrong limits set                                                    | Cancel original limits, set new limits                        |  |